### **INHOUD**

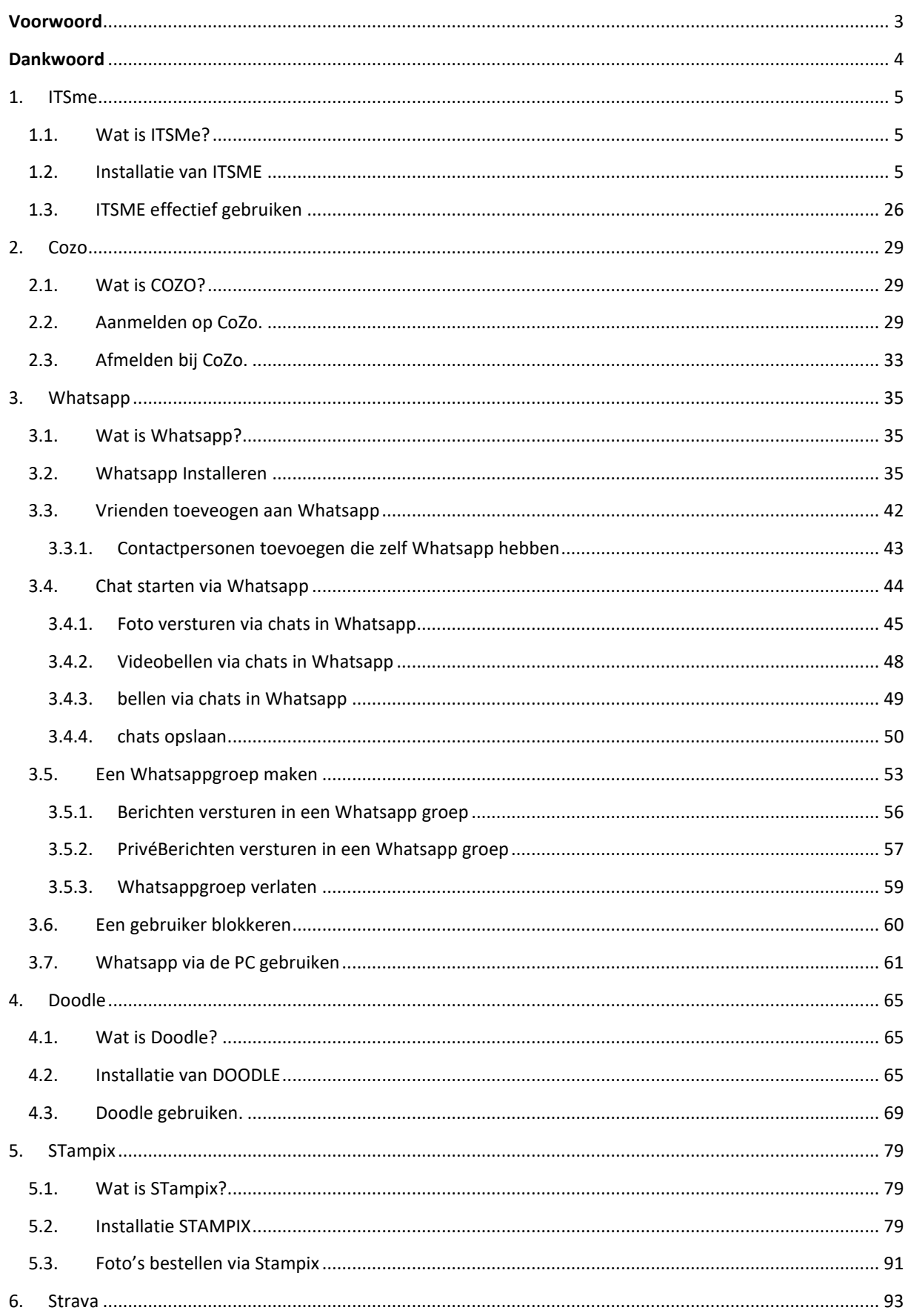

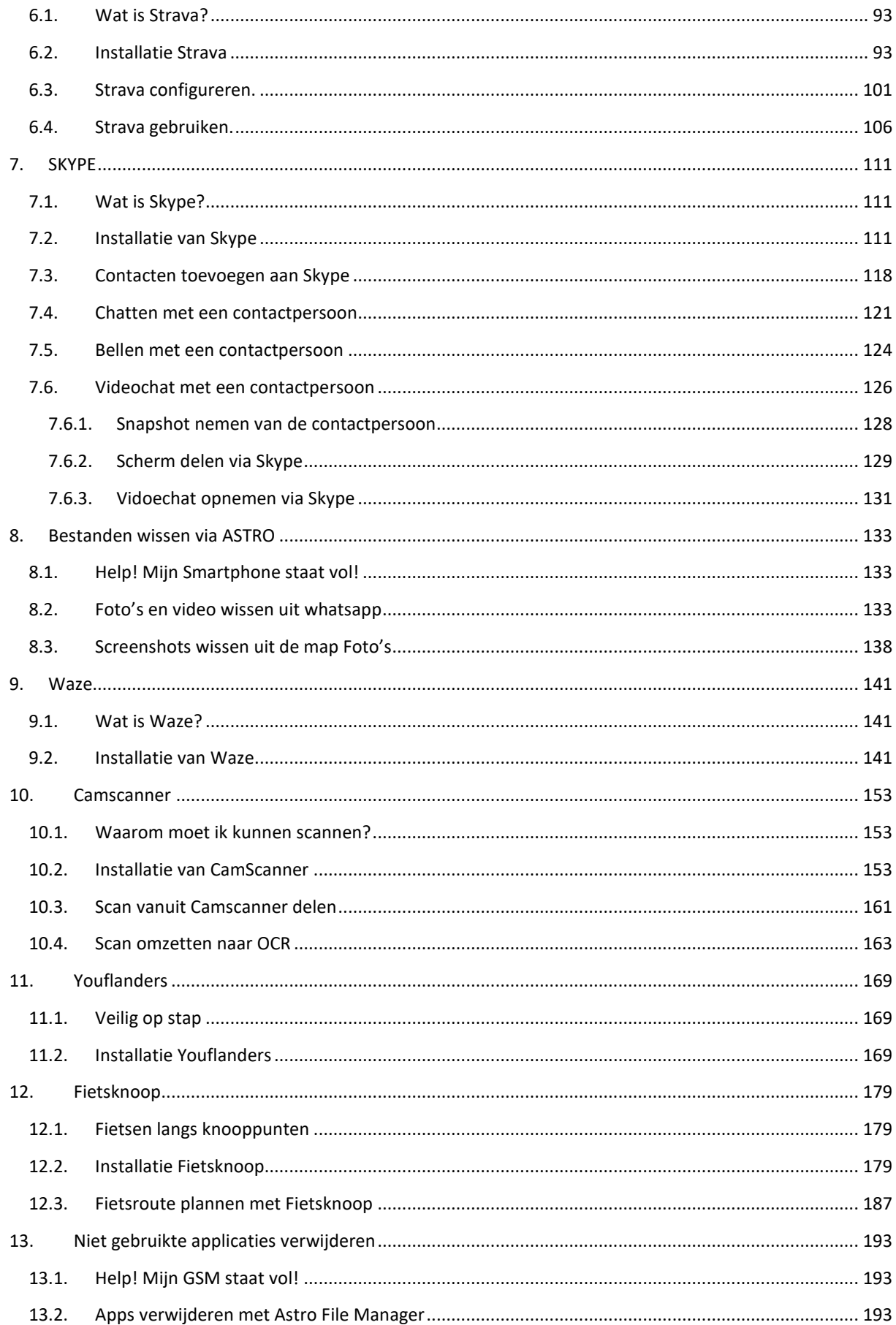

## <span id="page-2-0"></span>**VOORWOORD**

In dit boek starten we met het gevorderde gebruik van onze smartphone.

Vandaag de dag is het onmogelijk om deel te nemen aan de digitale maatschappij zonder gebruik te maken van internet en een smartphone. Veel toepassingen gebeuren enkel nog online.

Een korting krijgt u bij winkel X alleen nog als u de app geïnstalleerd hebt. Of een parkeerticket moet u verplicht nemen met uw smartphone omdat de automaat geen cash meer aanvaard.

Een toestel installeren zoals een IPcamera wordt standaard via een app gedaan. Het is dan ook meer dan ooit nodig om bij te blijven. Met een kleine inspanning en dit boek lukt dit zeker.

Een uitleg op mensenmaat met alle tussenstappen is echter moeilijk te vinden. Met dit boek hoop ik hier een antwoord op te geven.

Met onze smartphone in de hand, gaan we door het hele land.

Letterlijk!

## <span id="page-3-0"></span>**DANKWOORD**

Dit boek kwam tot stand door een cursus informatica in een PCVO.

Heel speciaal wil ik de cursisten bedanken voor hun tips, aanmerkingen, suggesties, … Maar in het bijzonder de vrijwilligers van de VZW HIHTAST en de vrijwillige begeleiders die zich belangeloos inzetten om cursisten te begeleiden in het verwerven van de noodzakelijke kennis om mee te kunnen in onze digitale maatschappij.

Deze maatschappij schakelt steeds een versnelling hoger en niet iedereen kan dit digitale tempo aan. Daarom is er ook de noodzaak aan vorming voor deze grote groep. In de huidige context van schaalvergroting en grote klassen is ondersteuning van de lesgever noodzakelijk om het leerproces te laten slagen.

Ook tijdens de Coronapandemie bleven de vrijwilligers op post en boden ondersteuning op afstand zodat alle cursisten de module tot konden volmaken.

Een welgemeend dankjewel!

# <span id="page-4-0"></span>1. ITSME

### <span id="page-4-1"></span>1.1. WAT IS ITSME?

Op veel websites van de overheid kunt u aanmelden met uw digitale identiteitskaart. Hebt u echter geen vaste computer of laptop meer met een kaartlezer dan is het knap lastig om in te loggen. U kunt moeilijk elke keer bij uw buur langsgaan of iemand anders lastigvallen. De oplossing is de app ITSME. De naam van de app zegt eigenlijk al waarvoor de app gebruikt wordt: zeggen dat u het bent. ITSME: ik ben het.

De installatie is een hele opeenvolging van verschillende stappen maar eens deze achter de rug is krijgt u met één druk op uw smartphone toegang tot bv mypension.be of de website van uw bank.

Deze app kunt u dus dagelijks gebruiken en er uw voordeel mee doen. Installeer hem dus snel.

### <span id="page-4-2"></span>1.2. INSTALLATIE VAN ITSME

De installatie van ITSME kan op verschillende manieren. In dit boek is gekozen voor de methode met de Eid omdat iedereen een identiteitskaart heeft. Hiervoor hebt u uw identiteitskaart, uw pincode en een Eidreader nodig. De installatie hoeft u gelukkig maar één keer uit te voeren en wordt gekoppeld aan uw simkaart.

Werkwijze ITSME installeren:

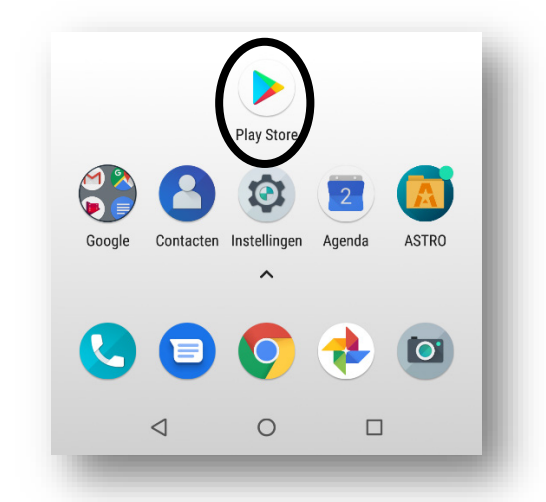

- Klik op de Play Store.
- Het volgende scherm verschijnt:

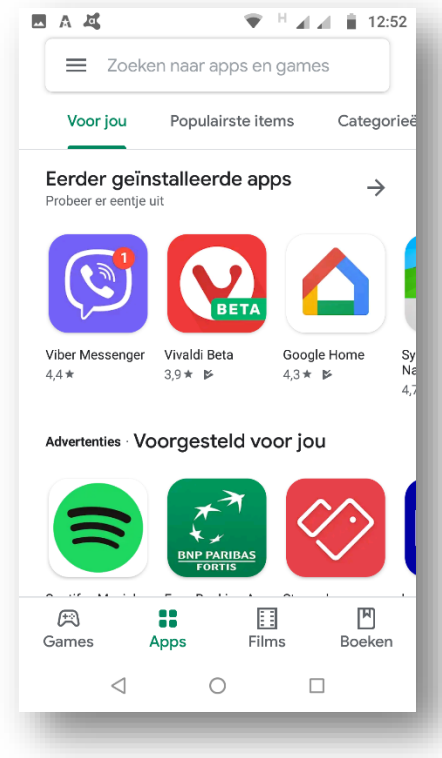

- Typ ITSME in het zoekvak.
- Selecteer itsme app uit de zoekresultaten.
- Het volgende scherm verschijnt:

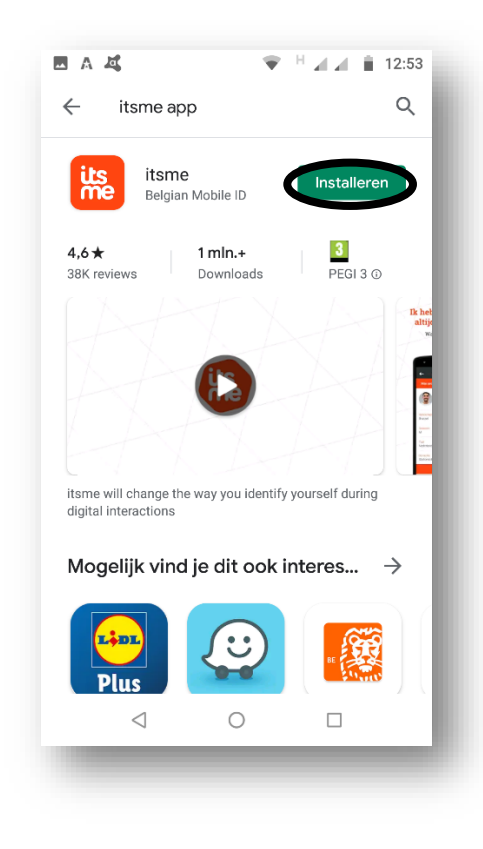

- Klik op de knop *Installeren*.
- Het volgende scherm verschijnt:

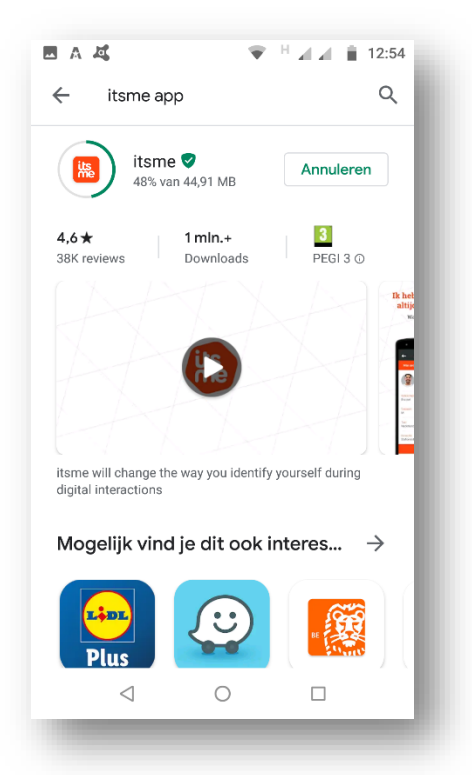

- De installatie loopt nu.
- Het volgende scherm verschijnt:

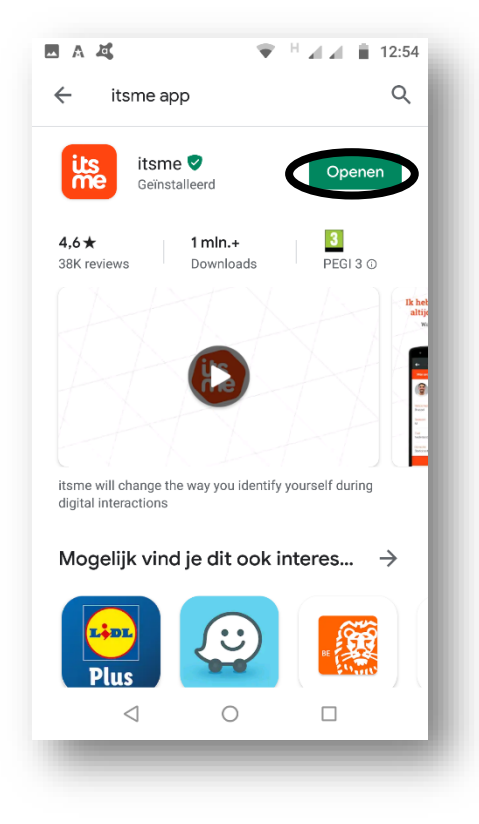

• Klik op de knop *Openen*.

• Het volgende scherm verschijnt:

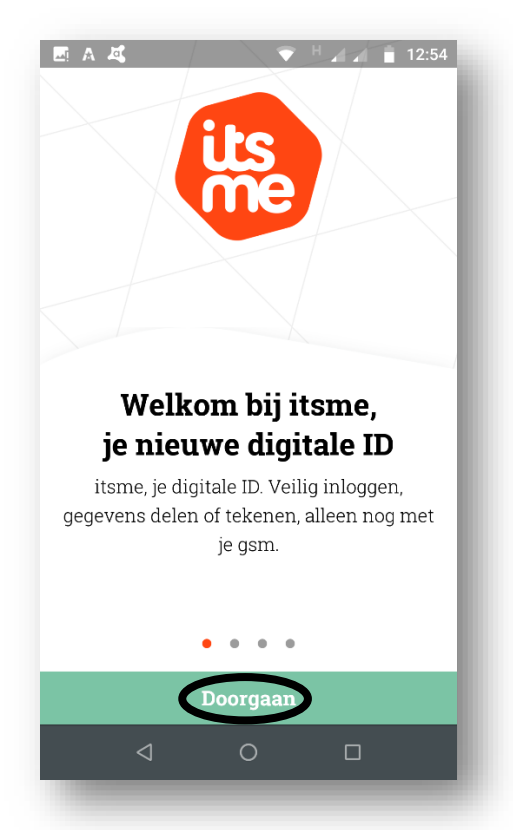

- Klik op de knop *Doorgaan*.
- Het volgende scherm verschijnt:

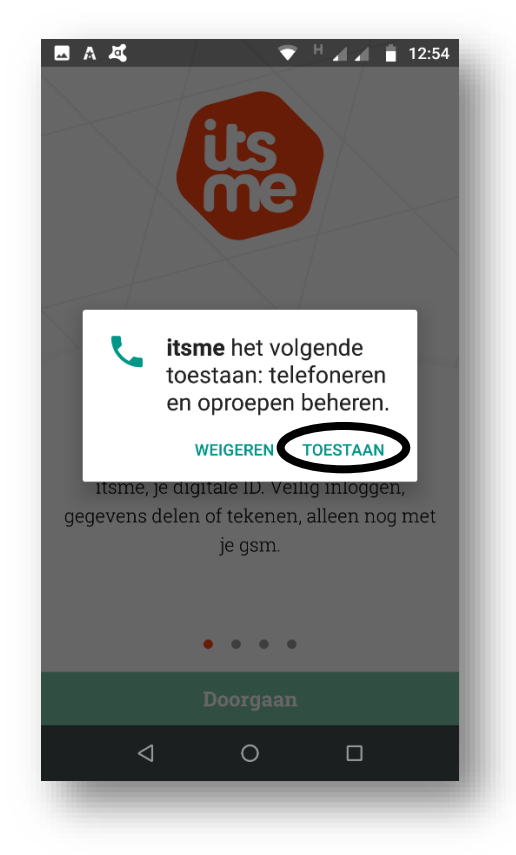

- Klik op de knop *Toestaan*.
- Het volgende scherm verschijnt:

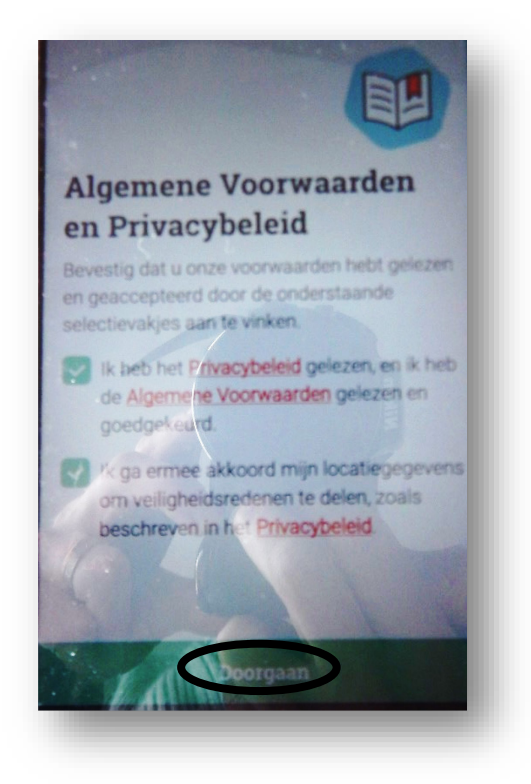

- Vink de beide opties aan.
- Klik op de knop *Doorgaan*.
- Het volgende scherm verschijnt:

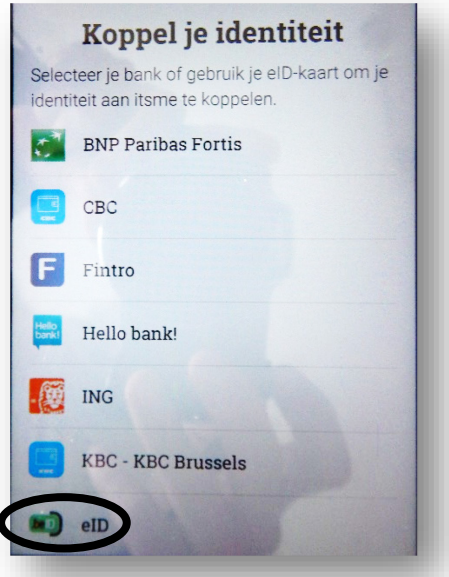

- Selecteer eID.
- Het volgende scherm verschijnt:

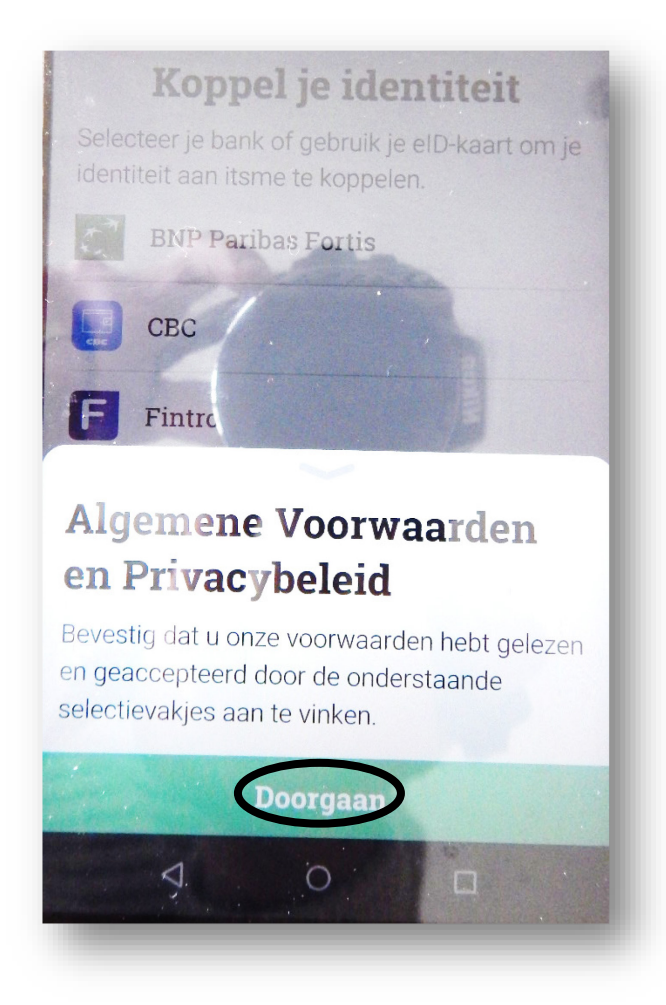

- Klik op de knop *Doorgaan*.
- Het volgende scherm verschijnt:

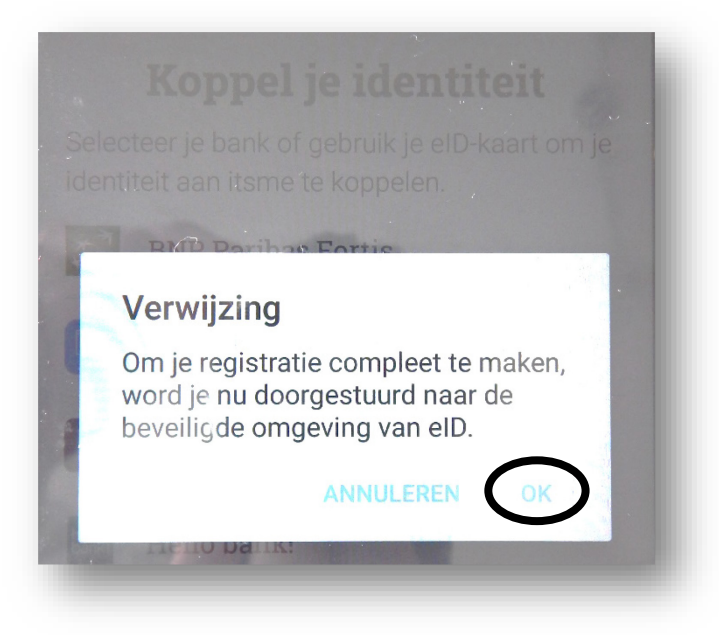

- Klik op *OK*.
- Het volgende scherm verschijnt: